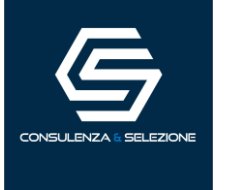

# **MODALITÀ DI SVOLGIMENTO DELLA PROVA**

La prova si terrà **in modalità telematica da remoto**, assicurando l'identificazione dei candidati, la sicurezza e la tracciabilità delle comunicazioni, nonché l'anonimato degli elaborati.

Ciascun candidato dovrà svolgere la prova da una stanza che possieda le caratteristiche elencate di seguito e utilizzando la dotazione software specificata. **Si invitano i candidati a leggere con particolare attenzione le indicazioni contenute nella presente informativa.** 

## INDICAZIONI GENERALI

- Il candidato è tenuto a **monitorare la casella di posta elettronica indicata in fase di presentazione della domanda** ricevendo le necessarie e-mail contenenti le istruzioni da seguire per la verifica dei requisiti tecnici e per il prosieguo della procedura.
- Il candidato è ritenuto **personalmente responsabile della qualità e della continuità del segnale** proveniente dalla sua postazione di lavoro e dalla stanza isolata. La commissione può disporre in qualunque momento l'esclusione del candidato qualora eventuali malfunzionamenti del segnale di collegamento rendano impossibile il controllo sull'ambiente privato in cui si svolge la prova.

L'Agenzia ICE come pure la società incaricata del servizio di selezione non si assume alcuna responsabilità in caso di problemi tecnici di qualunque natura non imputabili alle stesse, che non consentano il corretto avvio o il corretto svolgimento della prova scritta.

- Il candidato è tenuto ad osservare ogni istruzione impartita sia nella fase preparatoria, sia nella fase di svolgimento della prova, in particolare per quanto riguarda i tempi di collegamento che devono assicurare la puntualità e la contestualità dello svolgimento della prova per tutti i candidati. La commissione esaminatrice verificherà il rispetto delle regole ed in caso di anomalie e/o irregolarità procederà all'esclusione del candidato. **Le anomalie e/o le irregolarità imputabili al candidato, accertate anche successivamente allo svolgimento della prova, potranno costituire causa di esclusione dalla procedura.**
- Con l'attivazione del video collegamento, il candidato presta il consenso alla registrazione delle immagini ed alla registrazione di ogni altro dato personale che permetta la ricostruzione ed il tracciamento di quanto accaduto durante la prova scritta e le successive prove di lingua. In caso di eventuali istanze di accesso si seguiranno le disposizioni previste dagli artt. 24 e ss. della Legge n. 241 del 7 agosto 1990.

## **DOTAZIONE SOFTWARE E CONNETTIVITÀ**

La strumentazione necessaria per lo svolgimento delle prove scritte è la seguente:

- **PC** (sistema operativo Windows 8 o successivi) o **MAC** (MAC-OS 10.14, o successivi) dotato di webcam e microfono;
- Utilizzo obbligatorio di browser aggiornato all'ultima versione disponibile (e.g. Google Chrome, Mozilla Firefox, Microsoft Edge);
- **CONNETTIVITÀ INTERNET** con velocità minima in upload e download di 1 Mbps (consigliato 5 Mbps). L'abilitazione alla prova è comunque subordinata al superamento della procedura "verifica i requisiti di sistema" con il quale verrà richiesto, nei giorni antecedenti la prova, di effettuare una sessione di verifica della strumentazione e della connettività presente nell'ambiente di prova;
- **SMARTPHONE O TABLET NON** sono dispositivi adatti allo svolgimento della prova; pertanto, ogni tentativo di connessione tramite tali dispositivi verrà automaticamente negato dalla piattaforma.

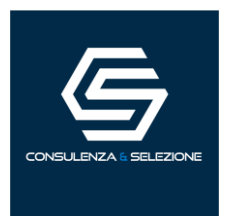

## DESCRIZIONE DELLA PROCEDURA

## **1. Mailing**

Ciascun candidato riceverà una e-mail contenente le istruzioni da seguire per la verifica dei requisiti tecnici. **È necessario controllare anche la posta indesiderata**. Se nemmeno nella sezione "Spam" l'email, si invita il candidato **concorsi@ciesseselezione.it**

## **2. Controllo dei requisiti di Sistema**

Nello specifico si richiede di:

- scaricare e installare l'applicazione LockDown Browser;
- verificare che il link ricevuto sia collegato al proprio nominativo;
- verificare i requisiti del computer, cliccando sul tasto "Passa il controllo del Sistema".

#### **Ciascun candidato dovrà seguire la procedura indicata nella e-mail per testare audio microfono e webcam del PC, nonché la condivisione del proprio schermo.**

**La prova sarà svolta tramite l'ausilio dell'applicazione LockDown Browser, la quale inibirà al candidato l'utilizzo di tutte le funzioni accessorie, quali l'apertura di pagine web, le combinazioni di tasti rapidi e l'utilizzo di applicazioni terze, fino al termine della prova. Al momento dell'avvio, l'applicazione LockDown Browser, effettuerà una verifica sui programmi aperti e chiederà la chiusura di ogni applicazione ritenuta non conforme ad un corretto svolgimento della prova (ad esempio Skype, Webex, TeamViewer). Negare il consenso alla chiusura di tali applicazioni renderà impossibile procedere con lo svolgimento della prova. Si consiglia di non collegare, ad esempio, un laptop ad un altro monitor, oltre a non funzionare le inibirà la prosecuzione della prova.** 

## **3. Email di convocazione**

A seguito del **superamento del controllo dei requisiti di Sistema**, il candidato riceverà una seconda e-mail contenente il *link* per accedere alla prova scritta con data ed orario di convocazione. Si raccomanda di **rispettare tassativamente l'orario che verrà indicato** al fine di non rallentare le operazioni di identificazione che precedono lo svolgimento, evitando di essere esclusi dalla prova.

## **4. Prova di esame**

All'orario prestabilito verrà effettuata l'estrazione della prova tramite piattaforma Zoom. I candidati riceveranno l'invito di partecipazione alla riunione di estrazione all'interno della stessa e-mail contenente il link per accedere alla prova.

Prima dell'avvio della prova, si procederà al settaggio e al collegamento degli strumenti già verificati durante il controllo dei requisiti e, a seguire, alla videoripresa della postazione e dell'ambiente in cui si svolgerà la prova, utilizzando la webcam della postazione.

La procedura di identificazione richiederà di mostrare e scattare due foto: una al documento di identità e l'altra al volto. Al termine di questa fase, il candidato potrà accedere al link di collegamento alla prova, disponendo del tempo necessario per la lettura delle istruzioni operative. Durante l'attesa non è possibile aprire altre pagine web e chiudere quelle relative alla piattaforma d'esame.

Non appena la Commissione Esaminatrice avrà autorizzato l'avvio della prova, sulla sinistra dello schermo comparirà il tasto **"Inizia il test".** Solo in quel momento ciascun candidato, cliccando l'apposito tasto, avvierà la prova.

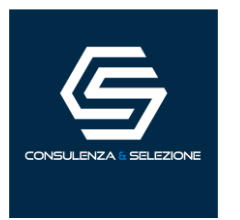

Al termine dello svolgimento il candidato dovrà cliccare il tasto **"Chiudi il test"** ed effettuare il logout. Una volta tornato alla pagina iniziale dovrà cliccare il tasto blu in alto a destra **"Fine esame".** Nel corso della prova non sarà consentito l'utilizzo e la consultazione di altre applicazioni, browser, programmi o pagine web, a pena di esclusione dalla procedura. Le pagine della piattaforma, al contrario, dovranno rimanere sempre aperte.

Durante le prove sarà proibito consultare – a pena di esclusione dalla procedura – telefoni cellulari, palmari, calcolatrici, dispositivi elettronici di qualunque genere, appunti manoscritti, testi, libri, dizionari, pubblicazioni o strumenti di altra natura non autorizzati.

In caso di problemi tecnici, il candidato potrà rivolgersi alla **live chat** del proprio proctor. Se si renderà necessario attivare un supporto tecnico dedicato, il proctor indirizzerà il candidato nella chat dell'assistenza tecnica di primo livello. Se anche l'assistenza tecnica non potrà risolvere eventuali problematiche relative alla mancanza dei requisiti richiesti, sarà garantita un'assistenza tecnica di secondo livello.

Il candidato dovrà prestare la massima attenzione all'eventuale presenza di notifiche relative alla chat del proctor e dell'assistenza tecnica. Proctor e tecnici potrebbero avere la necessità di condividere con tutti i candidati informazioni riguardanti la procedura in corso.

La prova verrà **videoregistrata** e i proctor segnaleranno alla Commissione qualsiasi anomalia riscontrata. La Commissione potrà prendere visione delle videoregistrazioni, riservandosi di escludere i candidati in presenza di anomalie e/o irregolarità imputabili al candidato, anche al termine della procedura concorsuale.

I candidati potranno utilizzare i servizi igienici solo fino all'inizio della prova. Durante la prova non sarà consentito allontanarsi dalla stanza.

Il candidato che vorrà ritirarsi dal concorso e che non vorrà essere valutato dovrà richiederlo formalmente tramite chat al proprio proctor. Il ritiro dal test diventa ufficiale solo dopo che il proctor darà conferma dell'avvenuta ricezione della richiesta scritta.

## ATTENZIONE!

### **Cosa NON è consentito durante le prove scritte:**

- Utilizzare dispositivi aggiuntivi (ulteriori monitor, tastiere, mouse, altri cellulari o PC);
- Utilizzare cuffie o auricolari, smartwatch;
- Parlare;
- Consultare appunti, libri, testi, dizionari, pagine web;
- Allontanarsi dalla stanza;
- Utilizzare i servizi igienici.

#### **Caratteristiche dell'ambiente di prova:**

- Stanza sufficientemente illuminata;
- Il candidato deve essere da solo nell'ambiente;
- Webcam correttamente posizionate secondo le istruzioni (PC e smartphone/tablet);
- Dispositivi collegati all'alimentazione elettrica.